# **OpenAM 14 reCAPTCHA v3**

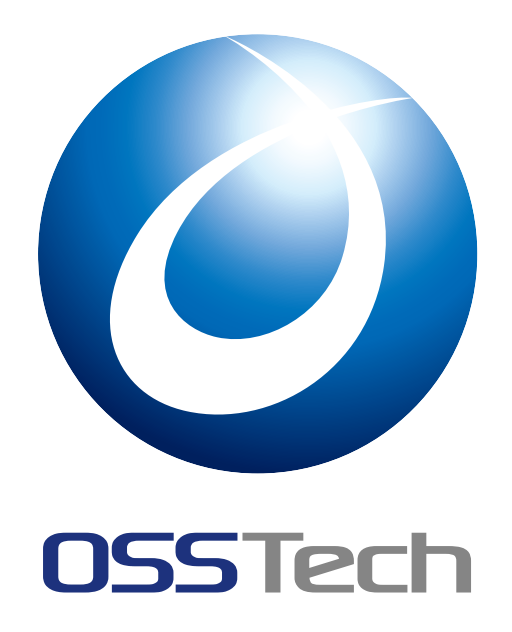

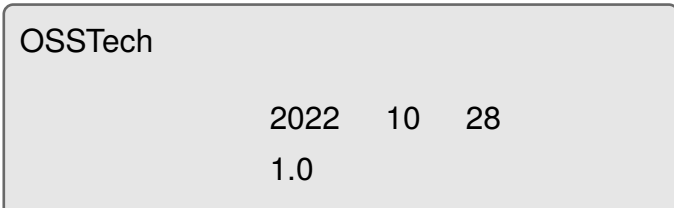

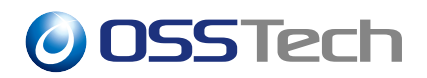

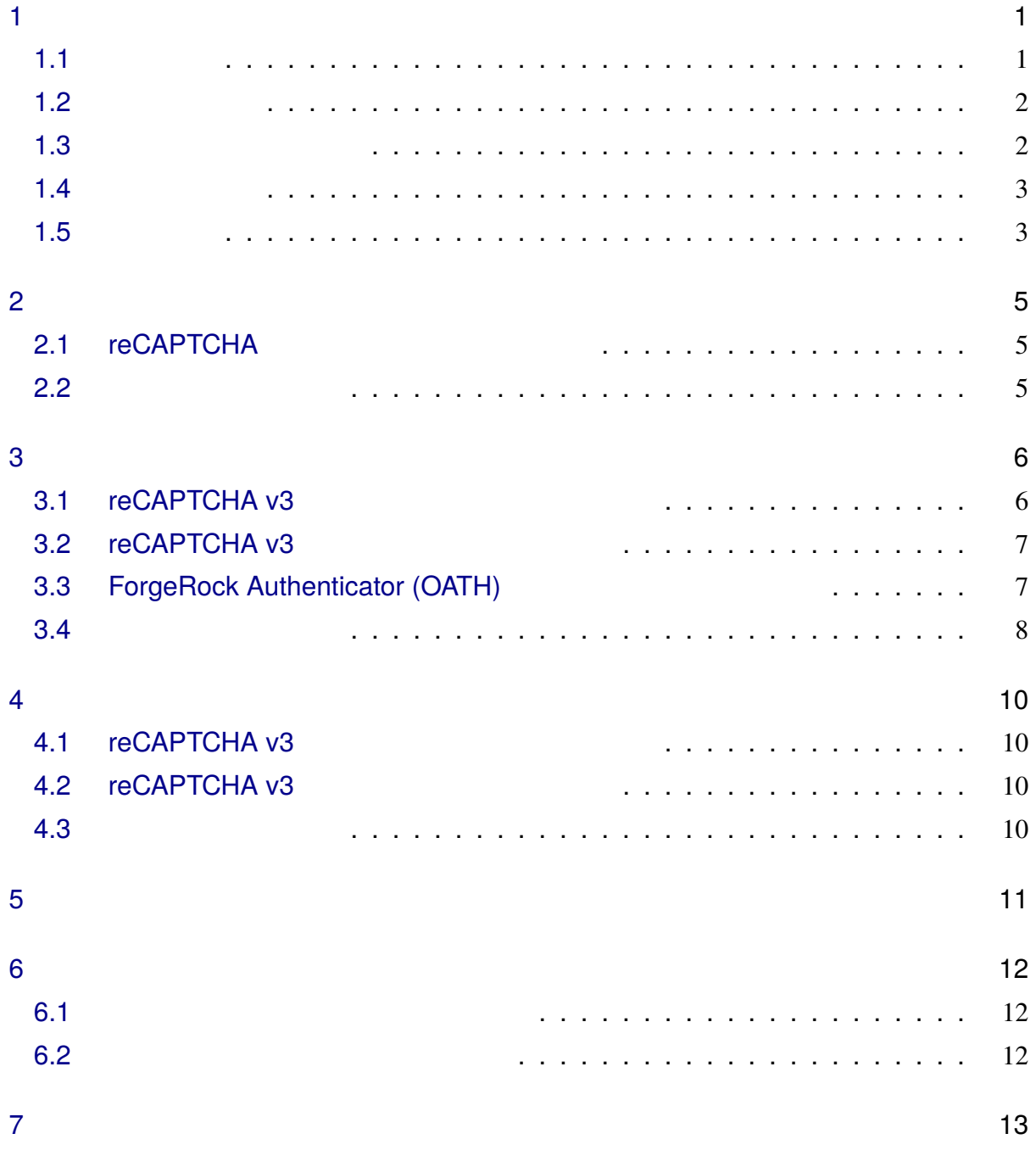

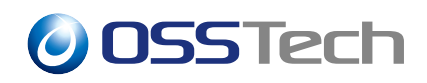

<span id="page-2-0"></span>**1 はじめに**

OSSTech OpenAM 14 reCAPTCHA v3

<span id="page-2-1"></span>**1.1** 

reCAPTCHA v3

reCAPTCHA v3 認証モジュールはデータストア認証や OpenLDAP 認証などの ID・パス

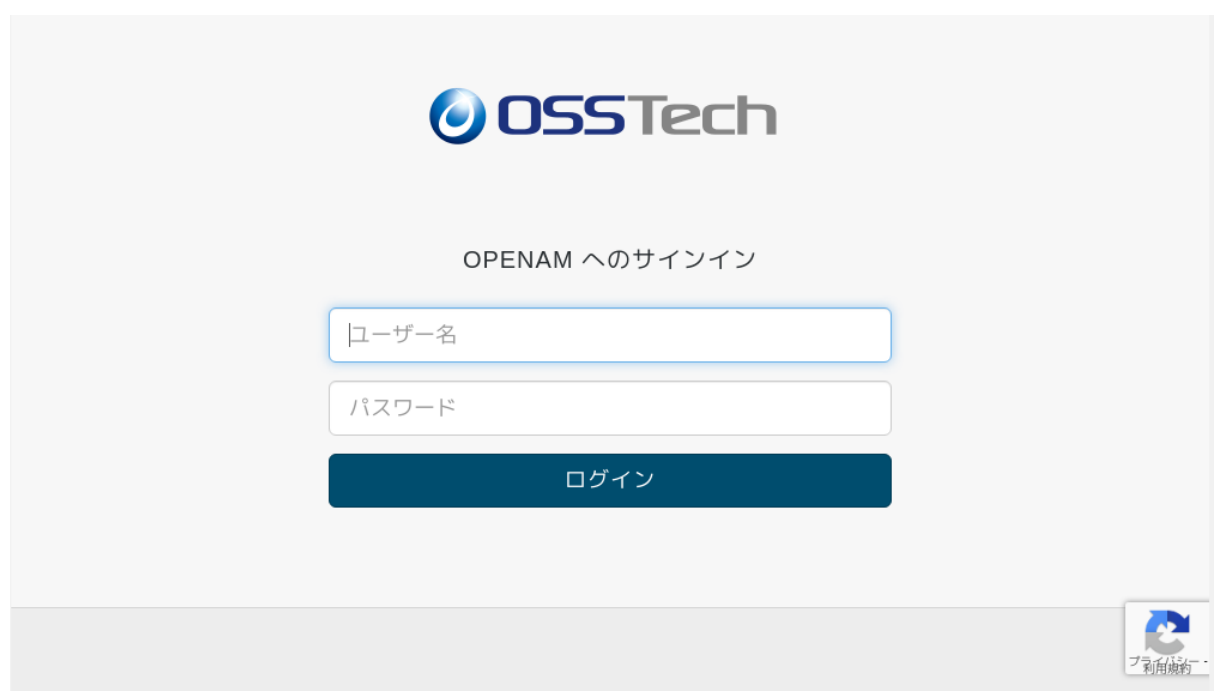

<span id="page-2-2"></span> $1$ 

## *O* OSSTech

**1.2 システム構成**

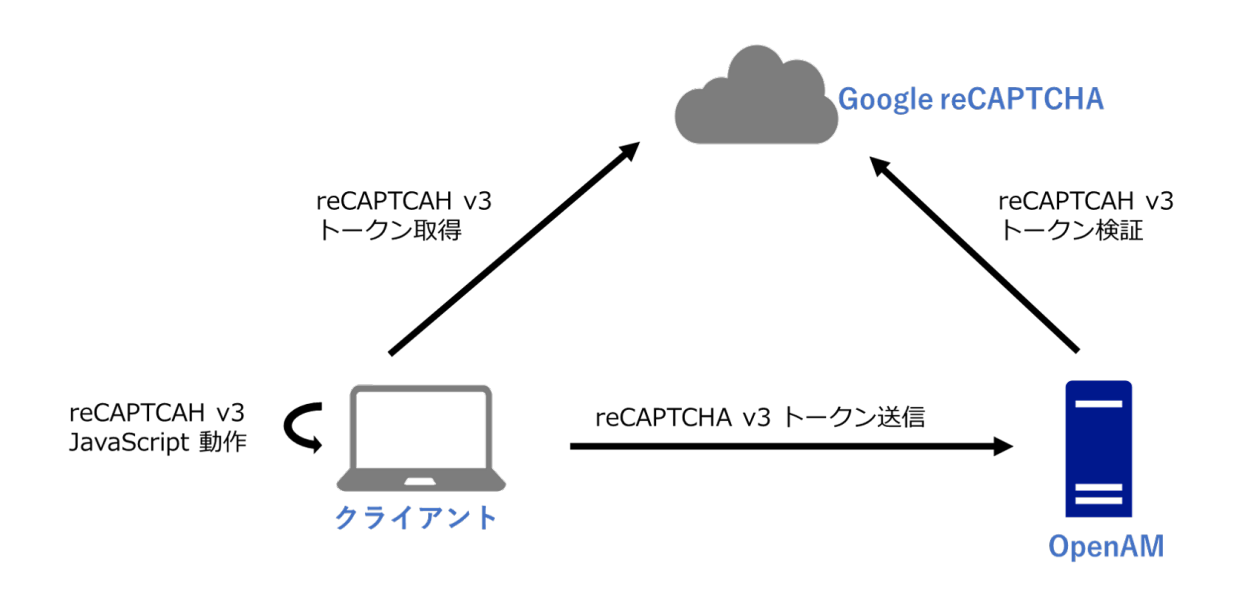

 $2\overline{ }$ 

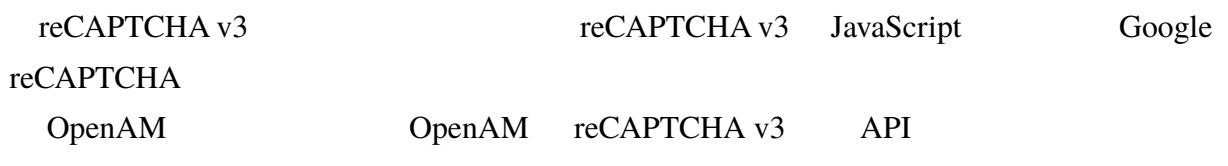

#### <span id="page-3-0"></span>**1.3 認証モジュールの構成**

reCAPTCHA v3 2

- $reCAPTCHA$  v3
- $reCAPTCHA$  v3

reCAPTCHA v3

 $ID$ reCAPTCHA v3

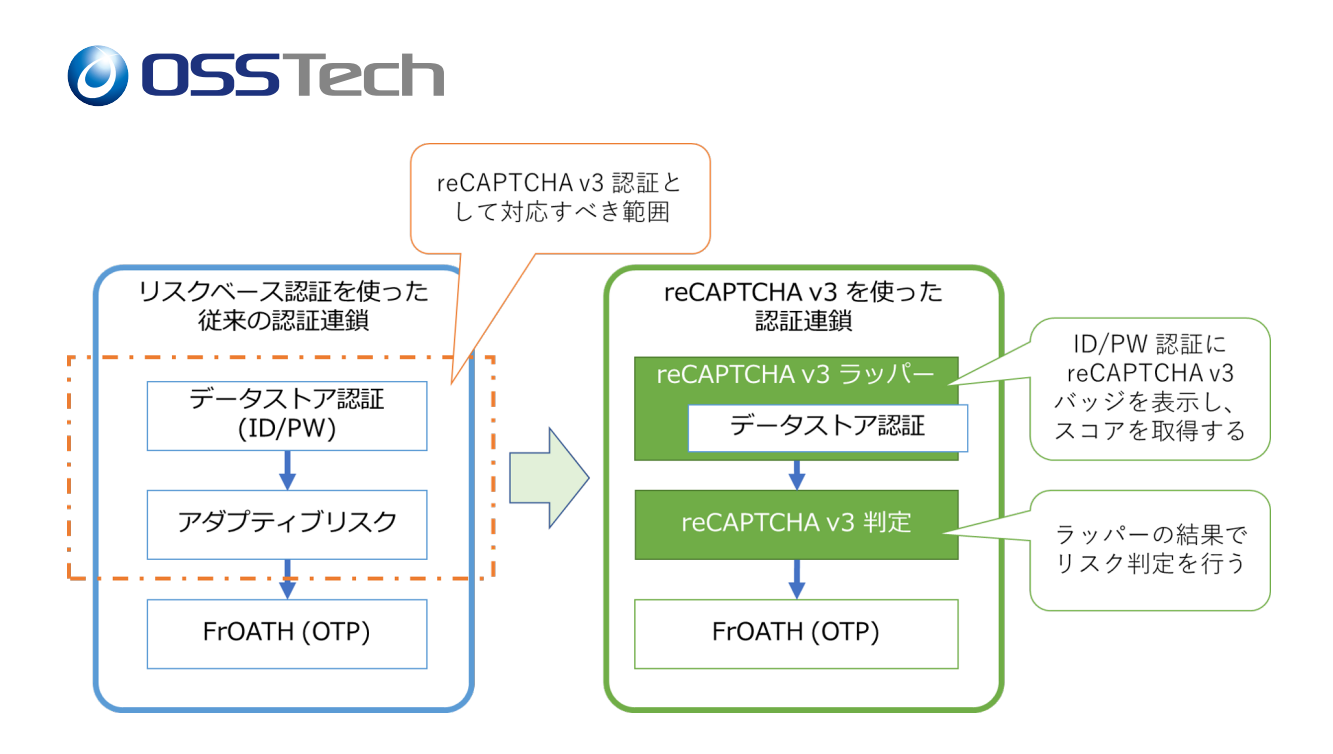

 $3 \overline{3}$ 

#### **1.4 ユースケース**

<span id="page-4-0"></span>reCAPTCHA v3

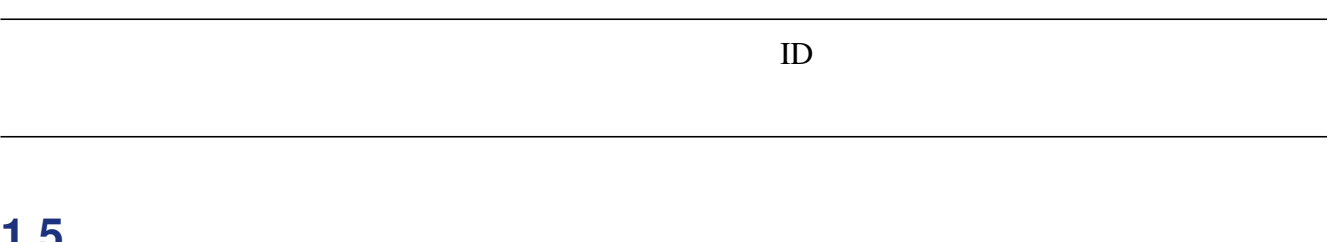

#### **1.5 制限事項**

- <span id="page-4-1"></span>• reCAPTCHA v3
	- **–** データストア認証
	- **–** OpenLDAP
	- **–** LDAP
	- **–** Active Directory

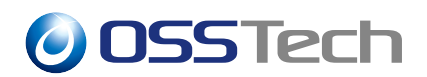

**–** ID 認証

#### reCAPTCHA

#### reCAPTCHA

- **–** https://support.google.com/recaptcha/answer/6223828?hl=en
- $1000$   $1$   $100$   $100$   $100$   $100$

**–** [https://developers.google.com/recaptcha/docs/faq](https://support.google.com/recaptcha/answer/6223828?hl=en)

OpenAM

**–** Google reCAPTCHA

reCAPTCHA v3

OpenAM

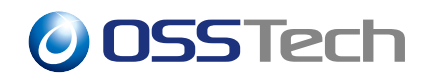

**2 事前準備**

<span id="page-6-0"></span>reCAPTCHA v3

## **2.1 reCAPTCHA**

<span id="page-6-1"></span>Google

reCAPTCHA

reCAPTCHA reCAPTCHA v3 OpenAM Google

#### **2.2 パラメーターの検討**

<span id="page-6-2"></span>reCAPTCHA v3 reCAPTCHA v3

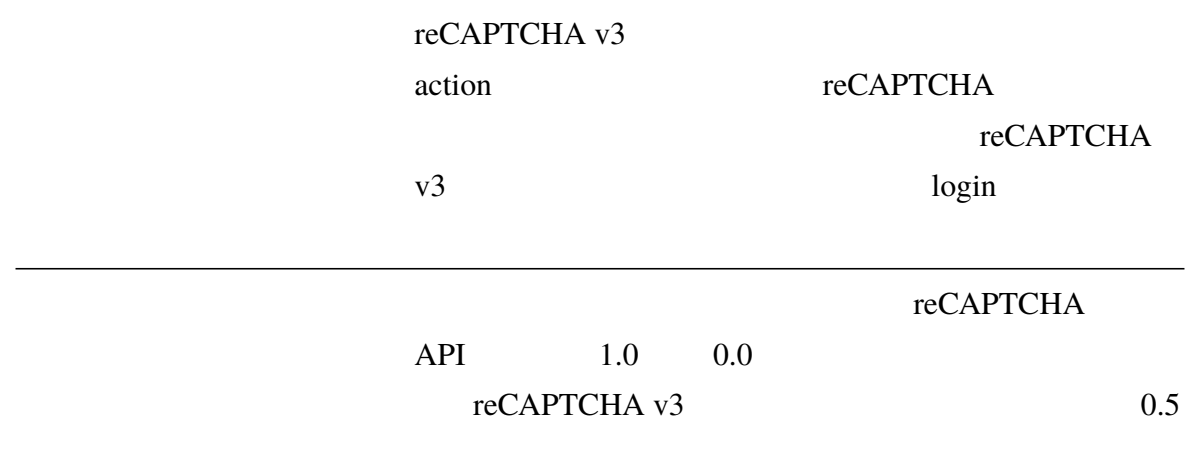

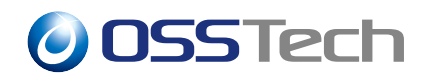

**3 ボットの場合に追加の認証を求める**

reCAPTCHA v3

## <span id="page-7-0"></span>**3.1 reCAPTCHA v3**

<span id="page-7-1"></span>reCAPTCHA v3

- 1. OpenAM
- $2.$
- $3.$
- 4. ここでは「名前」に "reCAPTCHAWrapper" と入力し、「タイプ」は「reCAPTCHA v3
- $5.$

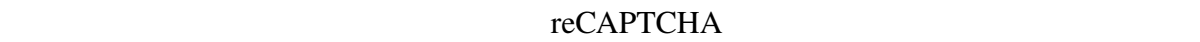

<span id="page-7-2"></span>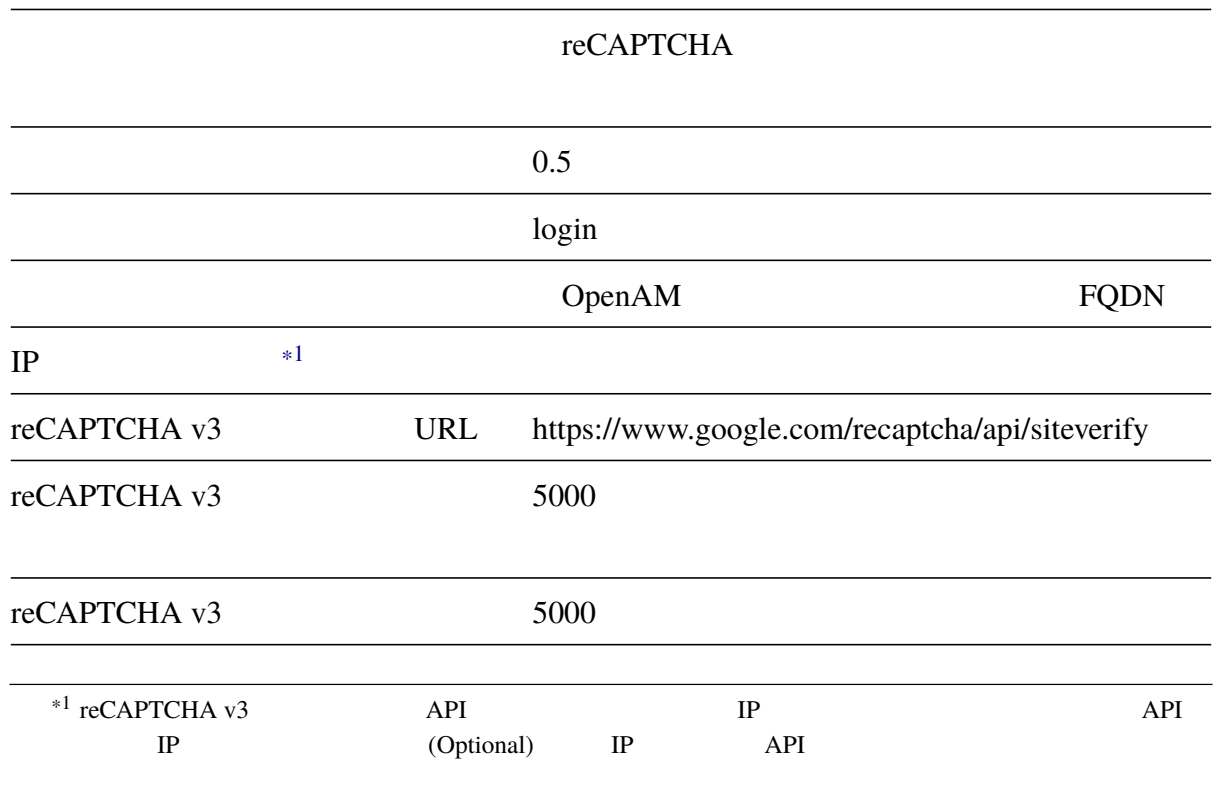

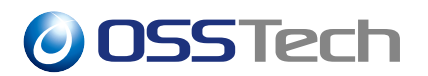

<span id="page-8-0"></span>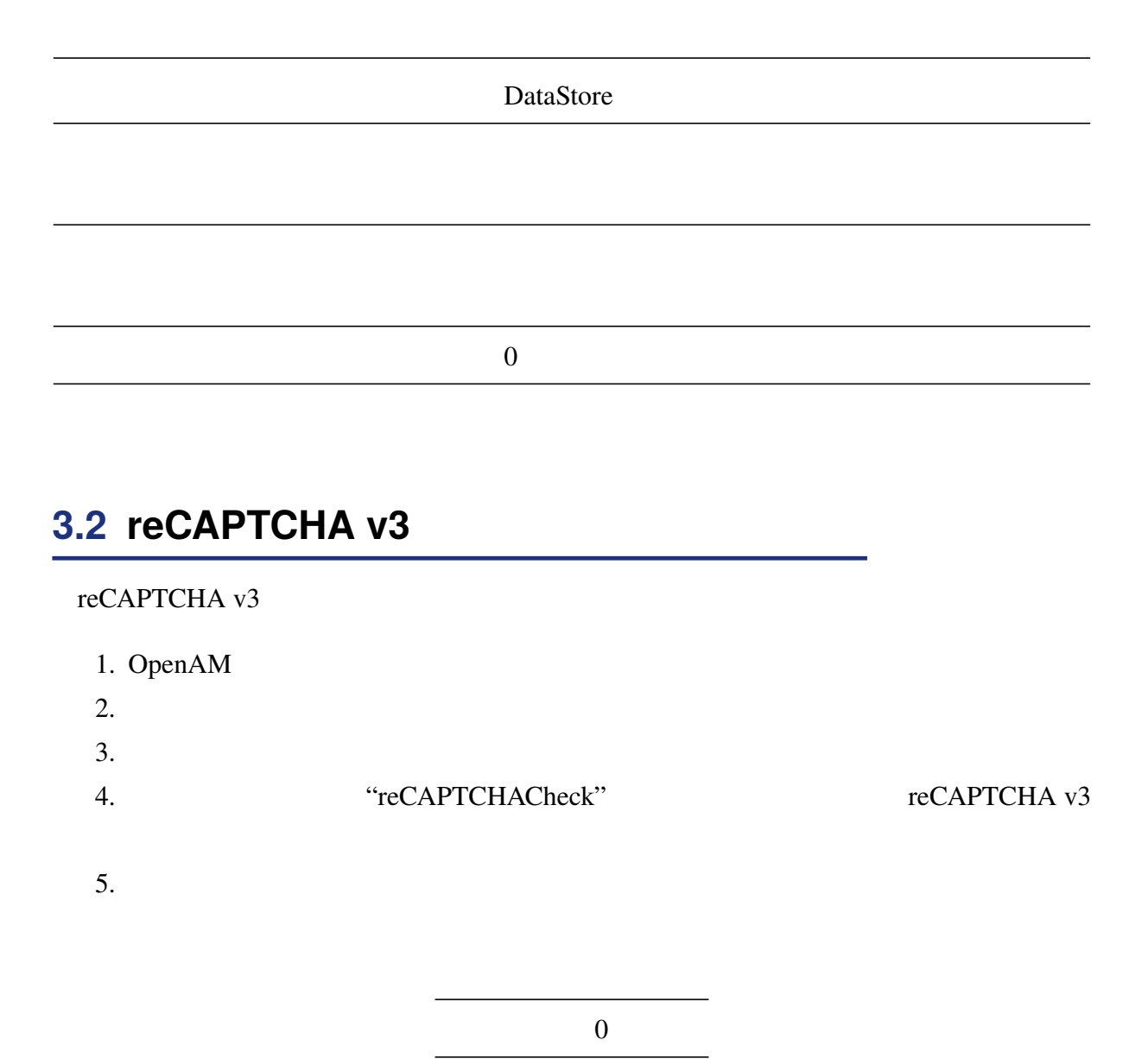

## <span id="page-8-1"></span>**3.3 ForgeRock Authenticator (OATH)**

ForgeRock Authenticator (OATH)

1. OpenAM

 $2.$ 

 $3.$ 

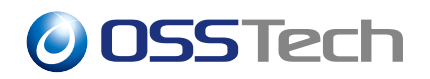

4. ここでは「名前」に "frOATH" と入力し、「タイプ」は「ForgeRock Authenticator

(OATH)

 $5.$ 

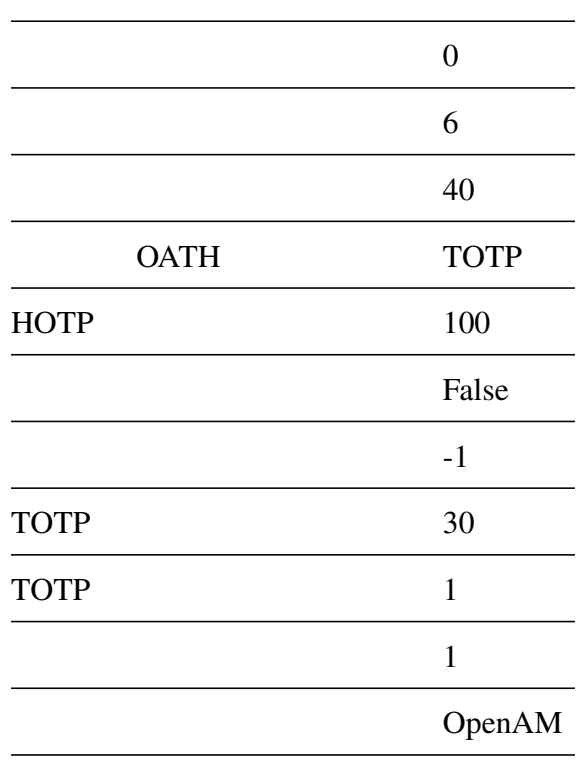

#### <span id="page-9-0"></span>**3.4 認証連鎖を設定する**

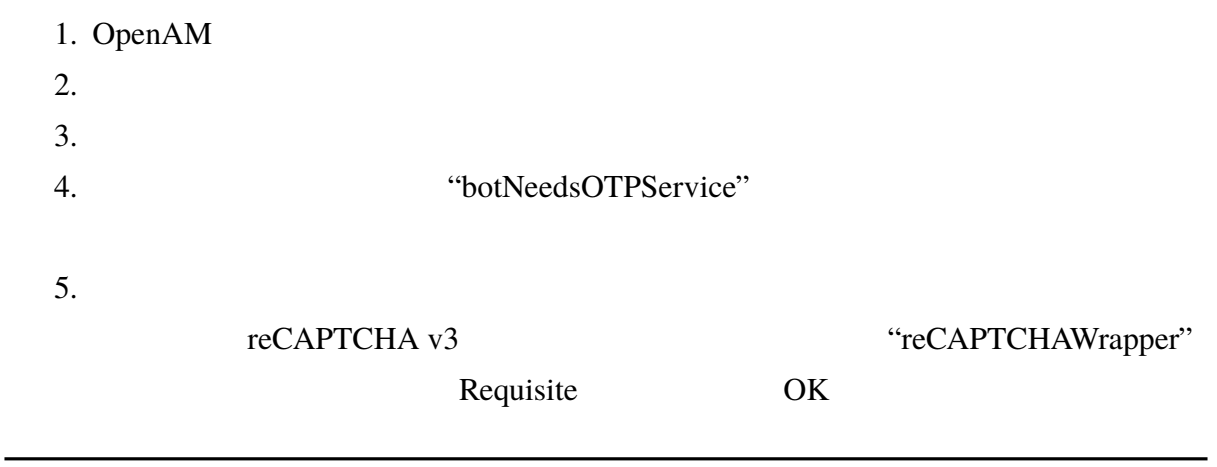

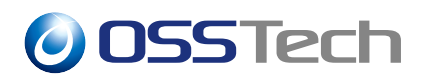

#### 6. 5 と同様にして reCAPTCHA v3 判定モジュール(ここでは "reCAPTCHACheck")を

Sufficient

 $8.$ 

7. 5 ForgeRock Authenticator (OATH)

"frOATH" Required

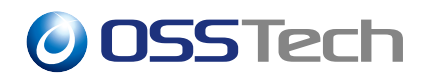

**4 ボットの場合に認証を失敗させる**

reCAPTCHA v3

## <span id="page-11-0"></span>**4.1 reCAPTCHA v3**

<span id="page-11-1"></span>reCAPTCHA v3

3.1 reCAPTCHA v3

## **4.2 [reCAPTCHA v3](#page-7-1)**

<span id="page-11-2"></span> $reCAPTCHA$  v3  $3.2$ 

reCAPTCHA v3

**4.3 [認証連鎖を設定する](#page-8-0)**

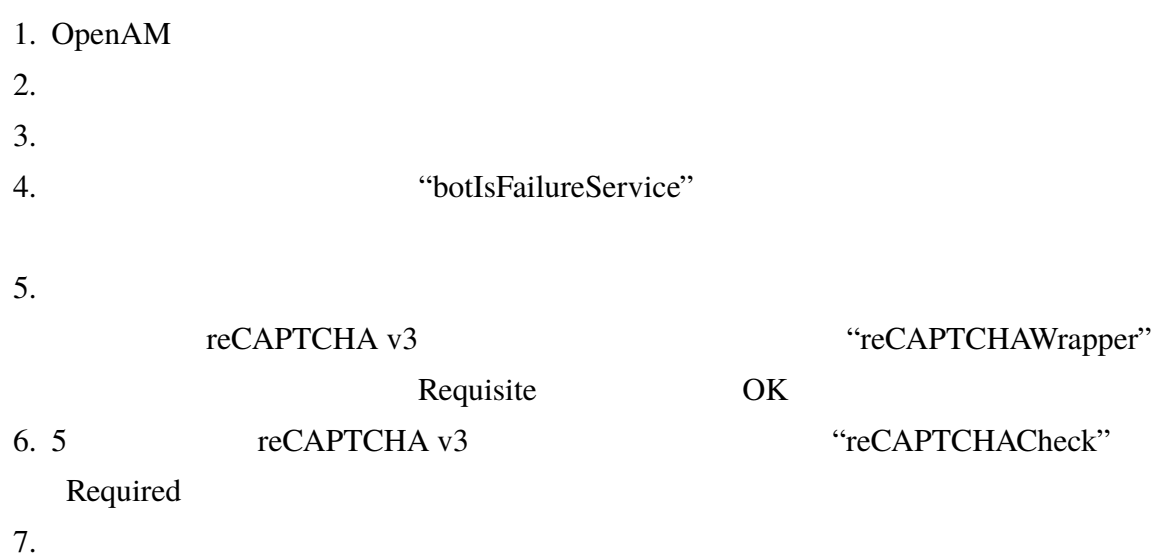

# *O* OSSTech

## <span id="page-12-0"></span>**5 スコアのログ出力**

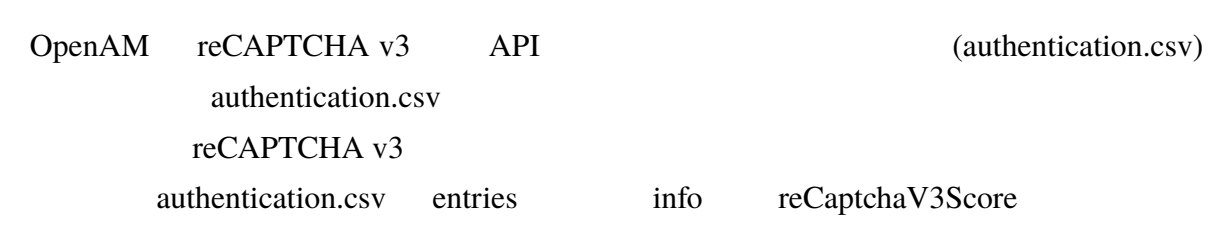

•  $0.7$ 

info"":{...,""reCaptchaV3Score"":""0.7"",...}}

OpenAM reCAPTCHA v3 API "success": false error reCAPTCHA v3 empty-token • **PECAPTCHA v3** 

info"":{...,""reCaptchaV3Score"":""empty-token"",...}}

# *O* OSSTech

<span id="page-13-0"></span>**6 高度な設定**

## <span id="page-13-1"></span>**6.1 K** *K*

reCAPTCHA v3

OpenAM OpenLDAP

ppolicy マカウントロックを有効にしている場合、ボットによってアカウントロックを有効にしている場合、ボットによってアカウントロックを有効にしている場合、ボットによってアカウントロックを有効にしている場合、ボットによ

reCAPTCHA v3

#### **6.2 King Section 2 King Section 2 King Section 2**

OpenLDAP OpenLDAP ppolicy

reCAPTCHA v3

OpenLDAP

reCAPTCHA v3

OpenLDAP2

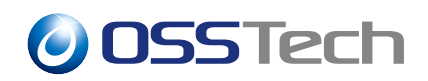

**–** 初版作成

# **改版履歴**

• 10 28 1.0